# ECE 595, Section 10 Numerical SimulationsLecture 36: MEEP Tutorial II

Prof. Peter BermelApril 10, 2013

## Recap from Monday

- MEEP Interfaces
- MEEP Classes
- Tutorial examples:
	- –Waveguide
	- –– Bent waveguide

# **Outline**

- Recap from Monday
- Examples
	- –Multimode ring resonators
	- – $-$  Isolating individual resonances
	- –— Kerr nonlinearities
	- –Quantifying third-harmonic generation

- Ring resonators are essentially index-guided waveguides bent in on themselves
- Discrete resonant frequencies induced by periodicity
- Free spectral range between modes varies inversely with ring radius
- Radiative losses decay exponentially with ring radius

```
(define-param n 3.4) ; index of waveguide
(define-param w 1) ; width of waveguide
(define-param r 1) ; inner radius of ring
(define-param pad 4) ; padding from waveguide
(define-param dpml 2) ; thickness of PML
(define sxy (* 2 (+ r w pad dpml))); cell size
(set! geometry-lattice (make lattice (size sxy sxy no-size)))
(set! geometry (list (make cylinder (center 0 0) (height infinity)(radius (+ r w)) (material (make dielectric (index n)))) (make cylinder (center 0 0) (height infinity)(radius r) (material air))))(set! pml-layers (list (make pml (thickness dpml)))) (set-param! 
resolution 10)
```
(define-param fcen 0.15) ; pulse center frequency (define-param df 0.1) ; pulse width (in frequency) (set! sources (list (make source (src (make gaussiansrc (frequency fcen) (fwidth df))) (component Ez) (center (+ r 0.1) 0))))(run-sources+ 300 (at-beginning output-epsilon)

(after-sources (harminv Ez (vector3 (+ r 0.1)) fcendf)))

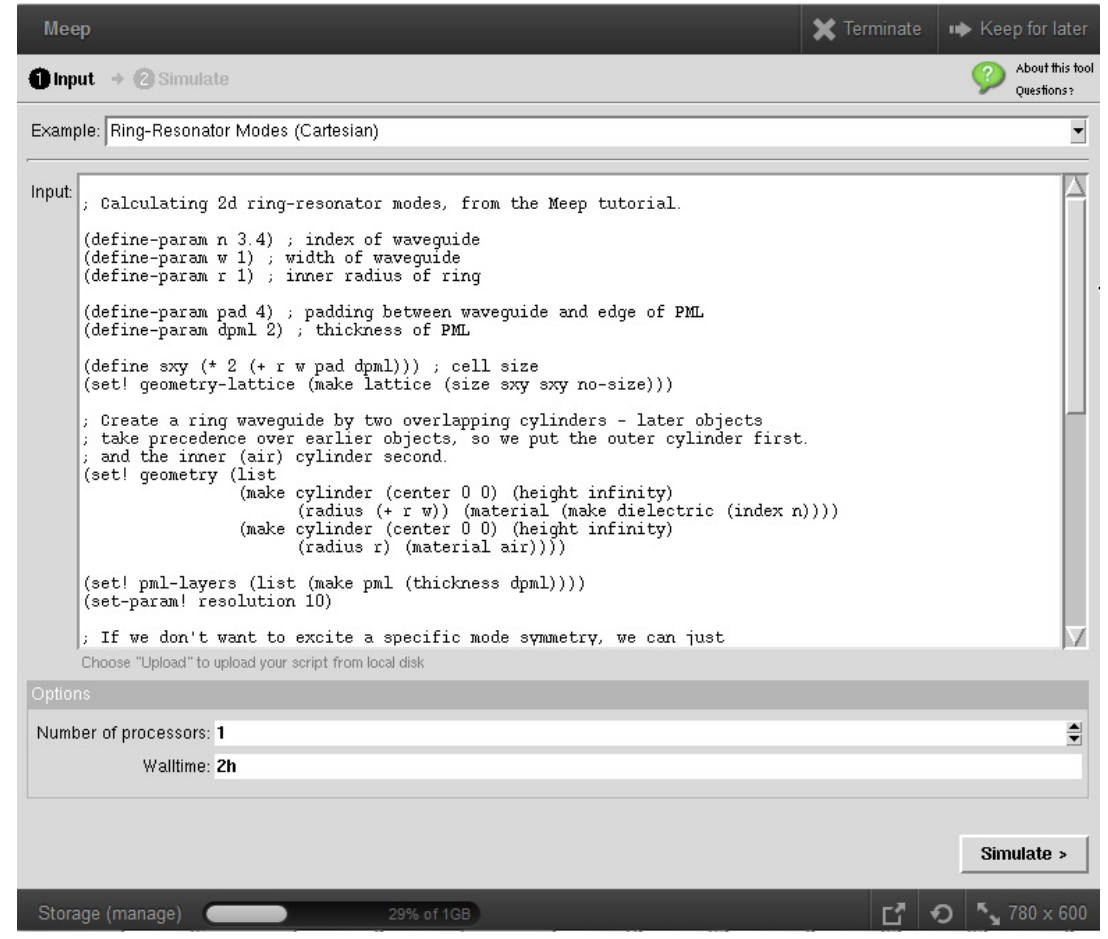

#### Can also access this example on MEEP tool:

#### https://nanohub.org/tools/meep

ECE 595, Prof. Bermel

 $\bullet$ Filter diagonalization (harminv) extract resonant frequencies and decay rates:

$$
f(t) = \sum_{k=1}^{N} a_k e^{-j\omega_k t - \Gamma_k t}
$$

- Where:  $Q_k = \omega_k / 2\Gamma_k$
- Raw output:  $\bullet$

harminv0:, frequency, imag. freq., Q, |amp|, amplitude, error harminv0:, 0.118101575043663, -7.31885828253851e-4, 80.683059081382, 0.00341388964904578, -0.00305022905294175-0.00153321402956404i, 1.02581433904604e-5

 harminv0:, 0.147162555528154, -2.32636643253225e-4, 316.29272471914, 0.0286457663908165, 0.0193127882016469-0.0211564681361413i, 7.32532621851082e-7

 harminv0:, 0.175246750722663, -5.22349801171605e-5, 1677.48461212767, 0.00721133215656089, -8.12770506086109e-4-0.00716538314235085i, 1.82066436470489e-7

- Add the following to ring.ctl: (run-until (/ 1 fcen) (at-every (/ 1 fcen 20) output efield-z))
- Run the following from command line: unix% meep fcen=0.118 df=0.01 ring.ctl unix% meep fcen=0.147 df=0.01 ring.ctl unix% meep fcen=0.175 df=0.01 ring.ctl unix% h5topng -RZc dkbluered -C ring-eps-000000.00.h5 ring-ez-\*.h5unix% convert ring-ez-\*.png ring-ez-0.118.gif

• End result is to create movies of single ring resonator modes:

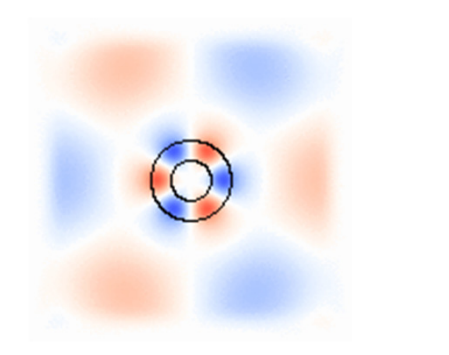

 $\omega = 0.118 \left( 2\pi c/a \right) \qquad \omega = 0.147 \left( 2\pi c/a \right)$  $Q = 81$ 

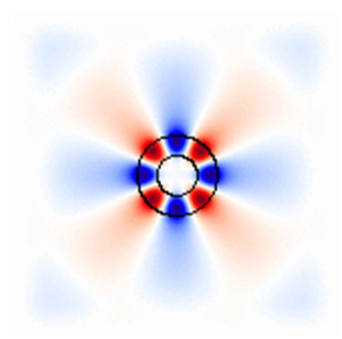

 $Q = 316$ 

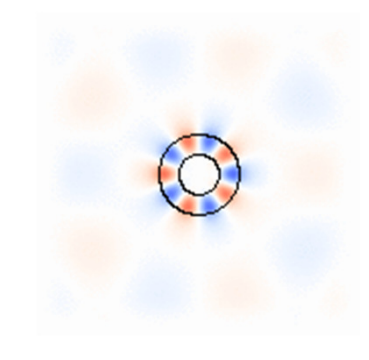

 $\omega = 0.175 \left( 2 \pi c / a \right)$  $Q = 1682$ 

- FDTD can simulate Kerr nonlinear media, where  $n = n_{\scriptscriptstyle \!\! (}$ 0  $_{o} + k|E|^{2}$
- Physically, four-wave mixing will result from this. Two key processes:
	- –— Sum/difference frequency generation
	- – $-$  Third-harmonic generation
- Relative rates depend on field strengths, input profile overlaps, and output density of modes

(define-param sz 100) ; size of cell in z direction (define-param fcen (/ 1 3)) ; center frequency of source (define-param df (/ fcen 20)) ; frequency width of source (define-param amp 1.0) ; amplitude of source (define-param k 1e-2) ; Kerr susceptibility (define-param dpml 1.0) ; PML layer thickness (set-param! dimensions 1)(set! geometry-lattice (make lattice (size no-size no-size sz))) (set! pml-layers (list (make pml (thickness dpml)))) (set-param! resolution 20) (set! default-material (make dielectric (index 1) (chi3 k)))

(set! sources (list (make source (src (make gaussian-src (frequency fcen) (fwidth df))) (component Ex) (center  $0\ 0$  (+ (\* -0.5 sz) dpml)) (amplitude amp)))) ; frequency range for flux calculation

(define-param nfreq 400)

(define-param fmin (/ fcen 2))

(define-param fmax (\* fcen 4))

(define trans ; transmitted flux (add-flux (\* 0.5 (+ fmin fmax ( fmax fmin) nfreq (make flux-region (center 0 0 (- (\* 0.5 sz) dpml 0.5)))))

(run-sources+ (stop-when-fields-decayed 50 Ex (vector3 0 0 (-(\* 0.5 sz) dpml 0.5)) 1e-6))

(display-fluxes trans)

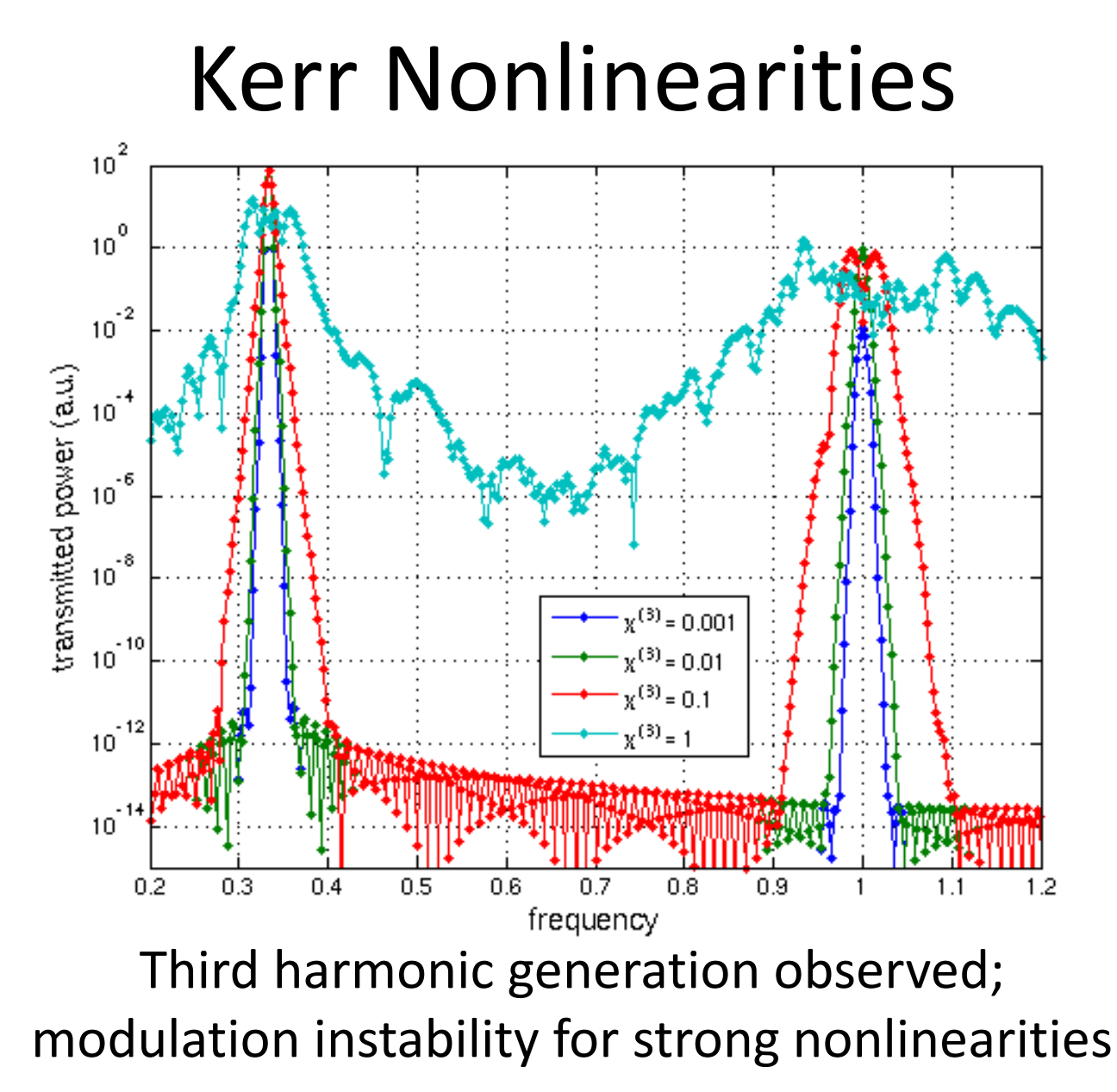

4/10/2013

ECE 595, Prof. Bermel

• To quantify THG – add the following to our ctl file:

(define trans1 (add-flux fcen 0 1 (make flux-region (center 0 0  $(- (* 0.5 sz)$  dpml  $(0.5))$ 

(define trans3 (add-flux (\* 3 fcen) 0 1 (make flux-region (center 0 0 (- (\* 0.5 sz) dpml 0.5)))))

(print "harmonics:, " k ", " amp ", " (first (get-fluxes trans1)) ", " (first (get-fluxes trans3)) "\n")

• From command line:

unix% (for logk in `seq -6 0.2 0`; do meep k="(expt 10 \$logk)" 3rd-harm-1d.ctl |grep harmonics:; done) | tee harmonics.dat

• Resulting output:

harmonics:, 0, 1.0, 112.62889036581, 1.20863942821229e-16

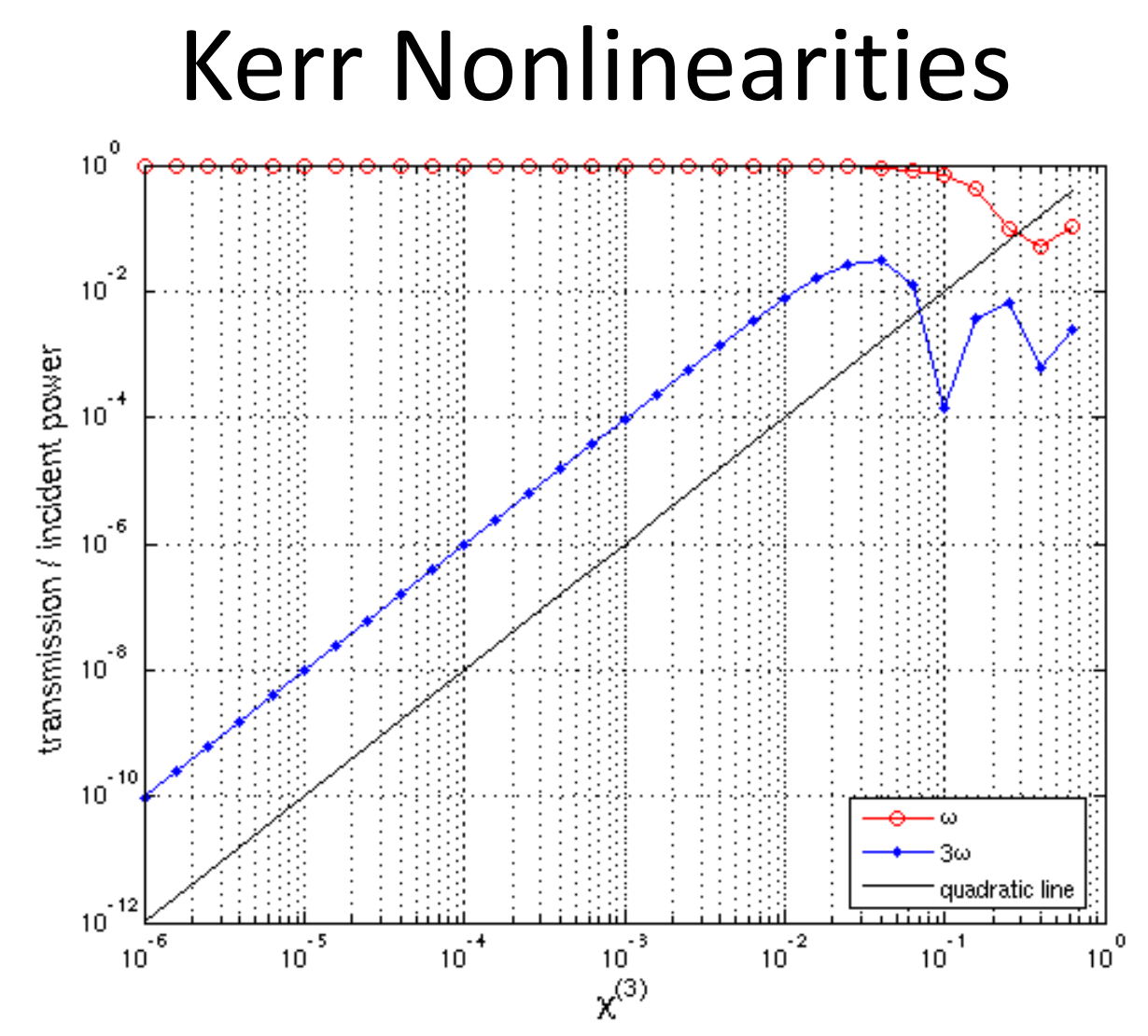

Third harmonic generation rate scales quadratically with nonlinearity

## Next Class

- Is on Friday, April 10
- Next time: we will discuss using finitedifference time domain software: MEEP
- Suggested reference: MEEP tutorial, http://jdj.mit.edu/wiki/index.php/Meep\_Tutorial